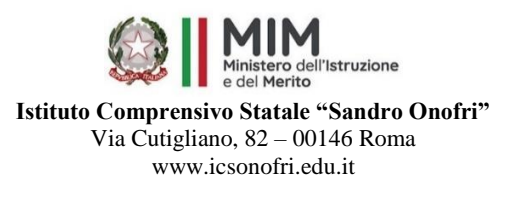

Alle famiglie degli alunni delle future classi prime di Scuola Primaria e Secondaria IC Sandro Onofri Agli Atti

Roma, 19 maggio 2023

## **Circolare n. 22/A.S. 2022-2023 Oggetto: Scelta di avvalersi o meno dell'Insegnamento della Religione Cattolica**

Quest'anno, nella Circolare sulle iscrizioni il MIUR ha inserito una piccola novità.

A partire dal 31/05/2023 e fino al 30/06/2023 le famiglie che hanno indicato per i loro figli la scelta di non avvalersi dell'insegnamento della religione cattolica, dovranno compilare sul sito del Miur il modulo C per indicare l'alternativa scelta.

Il modulo sarà reperibile sul sito:

https://www.istruzione.it/iscrizionionline/come-compilare-il-modulo-c.html

Nel modulo occorre indicare il cognome e nome dell'alunno ed il plesso desiderato; occorre inoltre apporre una crocetta su una delle 4 attività proposte nel modello stesso. Si invitano inoltre entrambi i genitori ad apporre la propria firma.

Le famiglie che non possono accedere al sito possono rivolgersi alla segreteria didattica nei consueti orari di ricevimento al pubblico.

Sul sito è disponibile una mini guida con le FAQ, che riportiamo in calce alla presente Circolare.

Il Dirigente Scolastico *Prof.ssa Paola Felli* (Firma autografa sostituita a mezzo stampa ex art. 3, c. 2, Dlgs. 39/93)

## **Compila e inoltra il modulo C**

La compilazione e inoltro del modulo integrativo C sono consentite a tutti gli utenti che nella domanda di iscrizione, inoltrata e accettata dalla scuola, hanno indicato di non avvalersi della religione cattolica.

Per compilare il modulo C clicca sul pulsante di "Gestione modulo C", disponibile nell'elenco delle domande in Home page, se sei un utente, abilitato a questa gestione.

La compilazione del modello C consente di esprimere una delle seguenti opzioni, predisposte su questo modello, in base all'ordine scuola:

- A) Attività didattiche e formative;
- B) Attività di studio e/o di ricerca individuali con assistenza di personale docente;

C) Libera attività di studio e/o di ricerca individuali senza assistenza di personale docente (solo per gli studenti degli istituti di istruzione secondaria di secondo grado);

D) Non frequenza della scuola nelle ore di insegnamento della religione cattolica.

In caso di selezione dell'opzione A, puoi indicare un'attività tra quelle eventualmente personalizzate dalla scuola.

L'opzione operata ha effetto per l'intero anno scolastico cui si riferisce, potrebbe tuttavia subire delle modifiche sulla base degli aggiornamenti al piano triennale dell'offerta formativa.

Dopo aver compilato il modulo C, puoi procedere con l'inoltro di questo modulo, che sarà inviato alla scuola che ha accettato la tua domanda di iscrizione.

La scuola, destinataria dell'inoltro del modulo C, prenderà in carico la scelta effettuata per procedere ad organizzare le attività nell'anno scolastico di iscrizione.

## **Domande frequenti**

Chi può effettuare la scelta dell'attività alternativa all'insegnamento della religione cattolica? La compilazione e inoltro del modulo integrativo C sono consentite a tutti gli utenti che nella domanda di iscrizione, inoltrata e accettata dalla scuola, hanno indicato di non avvalersi della religione cattolica.

Quali sono le tempistiche per la compilazione e l'inoltro del modulo integrativo C? La compilazione e inoltro del modulo integrativo C sono consentite dal 31 maggio al 30 giugno 2023.

Si può indicare più di una scelta nel modulo integrativo C?

No, si può effettuare solo una scelta tra le opzioni disponibili sul modulo integrativo C.

La scelta effettuata sul modulo C ha effetto per l'intero anno scolastico cui si riferisce?

L'opzione operata ha effetto per l'intero anno scolastico cui si riferisce, potrebbe subire delle modifiche sulla base degli aggiornamenti al piano triennale dell'offerta formativa.

Come posso modificare una scelta, dopo l'inoltro del modulo C?

Finchè non si inoltra, è possibile modificare il modulo C (tra il 31 maggio e il 30 giugno 2023). Dopo aver inoltrato il modulo C, però, non è più possibile modificarlo. Per poter aggiornare la scelta è necessario chiamare la segreteria scolastica della scuola a cui è stato inoltrato il modulo C. La scuola può procedere direttamente all'aggiornamento che sarà successivamente visibile, accedendo di nuovo nell'applicazione.

Quale è l'iter che segue l'inoltro del modulo C?

La scuola, destinataria dell'inoltro del modulo C, prende in carico la selezione effettuata dall'utente per organizzare le attività nell'anno scolastico di iscrizione.

La compilazione e inoltro del modulo C riguarda solo gli alunni delle classi prime (scuola primaria, secondaria di I grado, secondaria di II grado)?

Come, per il sistema delle Iscrizioni online, il processo è rivolto solo agli alunni delle classi prime (scuola primaria, secondaria di I grado, secondaria di II grado).